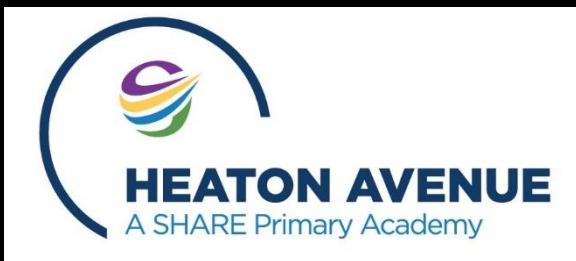

## How to Access Remote Learning on Playstation/ Xbox

If you haven't got a laptop/ tablet to access remote learning but do have a Playstation or Xbox, please follow the steps below to bring up your remote learning tasks on your console:

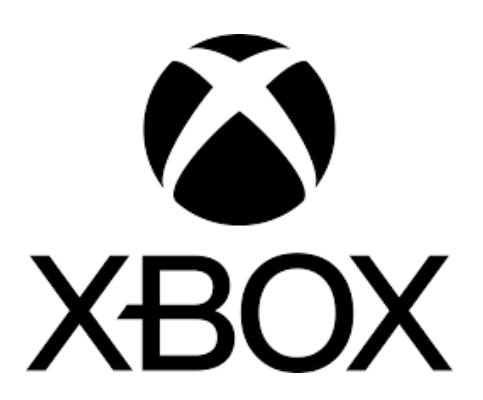

- 1. Plug a keyboard into the Xbox USB slot;
	- 2. Go to my games and apps;
	- 3. Find and select Microsoft Edge;
- 4. In the address bar, type in Class Dojo student (or Tapestry for Foundation children);
	- 5. Login to your account using the details provided by school.

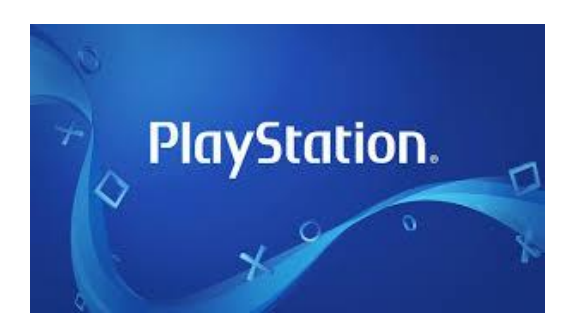

- 1. Identify the PlayStation internet browser icon (WWW with dots around it);
	- 2. Press the PlayStation logo on the controller;
	- 3. Go to the library and find options for games and applications;
		- 4. Go to applications and you will find the internet browser;
- 5. In the address bar, type in Class Dojo student (or Tapestry for Foundation children);
	- 6. Login to your account using the details provided by school.